# Configurer les propriétés écologiques globales d'un commutateur via l'interface de ligne de commande (CLI)  $\overline{\phantom{a}}$

# **Objectif**

Cet article explique comment configurer les propriétés Green Ethernet globales sur un commutateur via l'interface de ligne de commande (CLI).

Si vous souhaitez configurer à l'aide de l'interface utilisateur graphique (GUI), consultez cet article sur [Configurer les propriétés Global Green Ethernet sur un commutateur.](https://www.cisco.com/c/fr_ca/support/docs/smb/switches/cisco-small-business-200-series-smart-switches/smb2541-configure-global-green-ethernet-properties-on-a-switch.html)

## Périphériques pertinents

- Série Sx300
- Gamme Sx350
- Gamme SG350X
- Série Sx500
- Gamme Sx550X

## Version du logiciel

- 1.4.7.05 Sx300, Sx500
- 2.2.8.4 Sx350, SG350X, Sx550X

## **Introduction**

Green Ethernet est un nom courant pour un ensemble de fonctionnalités conçues pour être respectueuses de l'environnement et réduire la consommation électrique d'un périphérique. Contrairement à la norme EEE (Energy Efficient Ethernet), la détection d'énergie Green Ethernet est activée sur tous les ports, tandis que seuls les périphériques dotés de ports gigaoctets sont activés avec la norme EEE.

La fonctionnalité Ethernet verte peut réduire la consommation électrique globale de différentes manières :

- Energy Detect Mode : sur une liaison inactive, le port passe en mode inactif et économise de l'énergie tout en conservant l'état d'administration du port actif. La récupération de ce mode vers le mode de fonctionnement complet est rapide, transparente et aucune trame n'est perdue. Ce mode est pris en charge sur les ports Gigabit Ethernet (GE) et Fast Ethernet (FE). Ce mode est désactivé par défaut.
- Short Reach Mode : cette fonction permet d'économiser de l'énergie sur une courte longueur de câble. Une fois la longueur du câble analysée, la consommation électrique est ajustée en fonction des différentes longueurs de câble. Si le câble est inférieur à 30 mètres pour les ports 10 Gigabit et à 50 mètres pour les autres types de ports, le périphérique utilise moins d'énergie pour envoyer des trames sur le câble, ce qui permet d'économiser de l'énergie. Ce mode est uniquement pris en charge sur les ports RJ45 GE et ne s'applique pas aux ports

combinés. Ce mode est désactivé par défaut.

Les paramètres Ethernet verts peuvent être configurés globalement et/ou par interface de commutateur.

# Configurer les propriétés écologiques globales d'un commutateur via l'interface de ligne de commande

### Afficher les propriétés Ethernet vertes sur un commutateur

Étape 1. Connectez-vous à la console du commutateur. Le nom d'utilisateur et le mot de passe par défaut sont cisco/cisco.

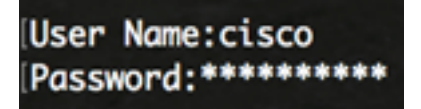

Note: Les commandes ou options disponibles peuvent varier en fonction du modèle exact de votre périphérique. Dans cet exemple, le commutateur SG350X est accessible via Telnet.

Étape 2. Pour afficher la configuration et les informations Green Ethernet actuelles sur le commutateur, entrez la commande suivante en mode d'exécution privilégié :

#### SG350X#show green-ethernet [interface-id | detailed]

Les options sont les suivantes :

- interface-id (Facultatif) Affiche les informations Green Ethernet actuelles sur un port Ethernet spécifique.
- detail : (Facultatif) affiche les informations Green Ethernet actuelles pour le commutateur et ses ports.

Note: Dans cet exemple, la commande show green-ethernet detail est utilisée.

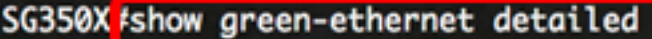

Energy-Detect mode: Disabled Short-Reach mode: Disabled Disable Port LEDs mode: Disabled Power Savings: 75% (21.45W out of maximum 28.74W) Cumulative Energy Saved: 10038 [Watt\*Hour] \* Estimated Annual Power saving: 183456 [Watt\*Hour] Short-Reach cable length threshold: 50m

\* Annual estimate is based on the saving during the previous week NA - information for previous week is not available

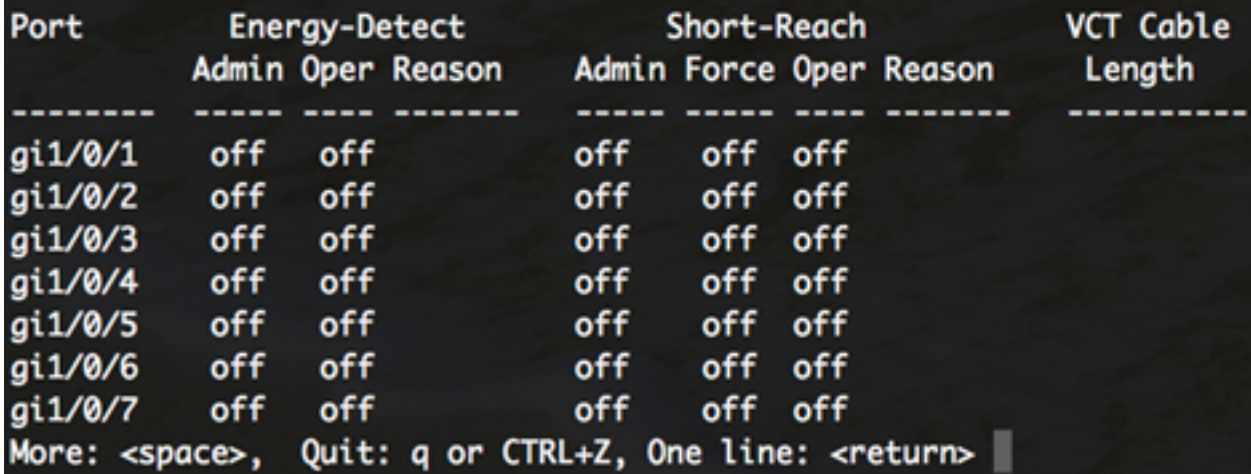

La zone du mode Détection d'énergie affiche l'état actuel du mode Détection d'énergie dans le commutateur. Permet de conserver l'alimentation lorsque le périphérique n'est pas connecté à un partenaire de liaison actif.

La zone du mode Courte portée affiche l'état actuel de Courte portée dans le commutateur. Cela vous permet d'exécuter les liaisons avec moins d'énergie que la liaison ne peut normalement gérer.

La zone de mode Disable Port LEDs affiche l'état actuel des voyants LED du commutateur. Lorsque cette option est désactivée, les DEL n'affichent pas l'état de la liaison, l'activité, etc. La fonctionnalité Disable Port LED permet d'économiser l'énergie consommée par les voyants du périphérique. Comme les périphériques se trouvent souvent dans une pièce inoccupée, le fait d'allumer ces LED est une perte d'énergie. La fonction Ethernet verte vous permet de désactiver les DEL de port pour la liaison, la vitesse et la technologie PoE (Power over Ethernet) lorsqu'elles ne sont pas requises. Il vous permet également d'activer les DEL si elles sont nécessaires au débogage, à la connexion de périphériques supplémentaires, etc. Le paramètre par défaut est désactivé.

La zone Économies d'énergie affiche la quantité d'énergie économisée lors de l'exécution des modes Green Ethernet et Short Reach. Les économies d'énergie EEE ne sont pas prises en compte car elles sont dynamiques et correspondent à l'utilisation des ports.

La zone Économie d'énergie cumulée indique la quantité d'énergie économisée lors du dernier redémarrage du commutateur. Cette valeur est mise à jour chaque fois qu'un événement affecte l'économie d'énergie.

La zone de seuil de longueur de câble courte portée affiche la longueur de câble minimale pour que le mode courte portée fonctionne. Le paramètre par défaut est 50 m.

Energy-Detect mode: Disabled Short-Reach mode: Disabled Disable Port LEDs mode: Disabled Power Savings: 75% (21.45W out of maximum 28.74W) Cumulative Energy Saved: 10038 [Watt\*Hour] \* Estimated Annual Power saving: 183456 [Watt\*Hour] Short-Reach cable length threshold: 50m \* Annual estimate is based on the saving during the previous week NA - information for previous week is not available

VCT Cable Port Short-Reach Energy-Detect Admin Oper Reason Admin Force Oper Reason Length ----- ---- ------------ ----- ---- ---------------off off off off gi1/0/1 off gi1/0/2 off off off off off gi1/0/3 off off off off off gi1/0/4 off off off off off gi1/0/5 off off off off off gi1/0/6 off off off off off off off off off gi1/0/7 off More: <space>, Quit: q or CTRL+Z, One line: <return>

Le tableau des paramètres de port affiche les éléments suivants :

- Port : numéro de port.
- Energy Detect : état du mode de détection d'énergie sur le port.

- Admin : indique si le mode de détection d'énergie est activé ou non.

- Oper : indique si le mode de détection d'énergie est actuellement opérationnel ou non.

- Raison : raison pour laquelle le mode de détection d'énergie n'est pas opérationnel. Les valeurs possibles sont Link Up (LU) et Link Down (LD).

- Short Reach : état du mode courte portée sur le port.
- Admin : indique si le mode courte portée est activé ou non.
- Force : indique si le mode force courte portée est activé ou non dans l'interface.
- Oper : indique si le mode courte portée est actuellement opérationnel ou non.

- Raison : raison pour laquelle le mode courte portée n'est pas opérationnel. Les valeurs possibles sont Link Up (LU) et Link Down (LD).

● Longueur du câble VCT : longueur du câble VCT (Virtual Cable Tester) en mètres.

Note: Pour savoir comment configurer les paramètres Ethernet verts par port via l'interface de ligne de commande, cliquez *[ici](https://www.cisco.com/c/fr_ca/support/docs/smb/switches/cisco-small-business-300-series-managed-switches/smb5545-configure-green-ethernet-port-settings-on-a-switch-through-t.html)* pour obtenir des instructions.

Vous devez maintenant avoir correctement affiché les propriétés Ethernet vertes sur votre commutateur via l'interface de ligne de commande.

### Configuration des propriétés Ethernet vertes sur un commutateur

Étape 1. Passez en mode de configuration globale du commutateur en entrant ce qui suit :

SG350X#configure

Étape 2. (Facultatif) Pour activer le mode Détection d'énergie sur votre commutateur, saisissez ce qui suit :

SG350X(config)#green-ethernet energy-detect

Note: Dans cet exemple, le mode Détection d'énergie est activé. Pour désactiver cette fonction, entrez la commande no green-ethernet energy-detect.

SG350X#configure SG350X(config) tgreen-ethernet energy-detect SG350X(config)#

Étape 3. (Facultatif) Pour activer le mode Courte Portée sur votre commutateur, saisissez ce qui suit :

SG350X(config)#green-ethernet short-reach

Note: Dans cet exemple, le mode Courte portée est activé. Pour désactiver cette fonction, entrez la commande no green-ethernet short-reach.

[SG350X#configure SG350X(config)#areen-ethernet enerav-detect SG350X(config) areen-ethernet short-reach  $SG350X(config)*$ 

Important : Si le mode courte portée est activé, le mode EEE doit être désactivé.

Étape 4. (Facultatif) Pour activer le mode Disable Port LEDs sur votre commutateur, saisissez ce qui suit :

SG350X(config)#disable port leds

```
[SG350X#configure
[SG350X(config)#green-ethernet energy-detect
[SG350X(config)#green-ethernet short-reach
[SG350X(config) tdisable port leds
[SG350X(config)#no eee enable
```
Note: Dans cet exemple, les DEL de port sont désactivées. Pour activer les DEL de port, entrez la commande no disable port leds.

Étape 5. (Facultatif) Pour désactiver l'EEE sur votre commutateur, saisissez ce qui suit :

SG350X(config)#no eee enable

Note: Dans cet exemple, EEE est désactivé. Pour activer cette fonction, entrez la commande eee enable.

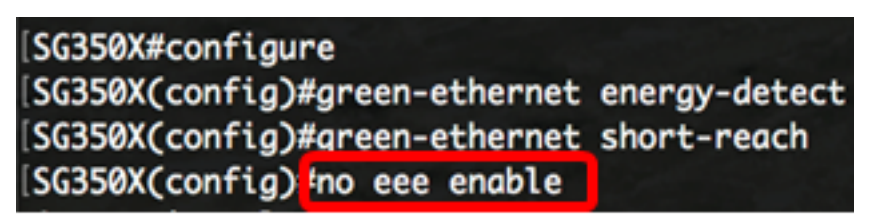

Important : Si vous êtes connecté à distance au commutateur via Secure Shell (SSH) ou Telnet, vous serez déconnecté de la console et vous devrez vous reconnecter pour continuer. Si vous êtes directement connecté via le port série du commutateur, vous recevrez des notifications sur les activités du commutateur.

```
SG350X(config)#no eee enable
18-Apr-2017 14:08:02 %LINK-W-Down: gil/1/4
SG350X(config)#18-Apr-2017 14:08:02 \LINK-W-Down: gi1/1/5
18-Apr-2017 14:08:02 %LINK-W-Down: gil/1/11<br>18-Apr-2017 14:08:02 %LINK-W-Down: gil/1/22
18-Apr-2017 14:08:05 %LINK-I-Up: gil/1/5
18-Apr-2017 14:08:05 %LINK-I-Up: gil/1/4
18-Apr-2017 14:08:05 %LINK-I-Up: gil/1/22
18-Apr-2017 14:08:05 %NT GREEN-W-EeeLldpSingleNeighbour: Single LLDP neighbour on port gil/1/22 -
EEE operational state can be TRUE
18-Apr-2017 14:08:06 %LINK-I-Up: gil/1/11
18-Apr-2017 14:08:07 %STP-W-PORTSTATUS: gil/1/11: STP status Forwarding
18-Apr-2017 14:08:10 %STP-W-PORTSTATUS: gil/1/5: STP status Forwarding
18-Apr-2017 14:08:10 \STP-W-PORTSTATUS: gil/1/22: STP status Forwarding
18-Apr-2017 14:08:10 \STP-W-PORTSTATUS: gil/1/4: STP status Forwarding
18-Apr-2017 14:08:25 %NT GREEN-W-EeeLldpMultiNeighbours: Multiple LLDP neighbours on port gil/1/22
 - EEE operational state is FALSE
5G350X (config) \sharp
```
Vous devez maintenant avoir correctement configuré les propriétés Ethernet vertes sur votre commutateur via l'interface de ligne de commande.

### Vérification des paramètres Ethernet verts sur un commutateur

Étape 1. Reconnectez-vous à la console du commutateur.

Si vous êtes directement connecté au commutateur, vous pouvez également entrer la commande exit pour revenir au mode d'exécution privilégié :

SG350X(config)#exit

Étape 2. En mode d'exécution privilégié, vérifiez les propriétés Green Ethernet configurées en entrant les informations suivantes :

SG350X#show green-ethernet

SG350X#show green-ethernet Energy-Detect mode: Enabled Short-Reach mode: Enabled Disable Port LEDs mode: Enabled Power Savings: 78% (22.50W out of maximum 28.74W) Cumulative Energy Saved: 10081 [Watt\*Hour] \* Estimated Annual Power saving: 183456 [Watt\*Hour] Short-Reach cable length threshold: 50m \* Annual estimate is based on the saving during the previous week NA - information for previous week is not available Port Energy-Detect Short-Reach **VCT Cable** Admin Oper Reason Admin Force Oper Reason Length gi1/0/1 off off off off off off ai1/0/2 off off off off off off off qi1/0/3 off off

off off gi1/0/4 off off off off off ai1/0/5 off off off gi1/0/6 off off off off off ai1/0/7 off off off off off Quit: q or CTRL+Z, One line: <return> More: <space>,

Étape 3. Vérifiez les paramètres EEE configurés en entrant les éléments suivants :

SG350X#show eee

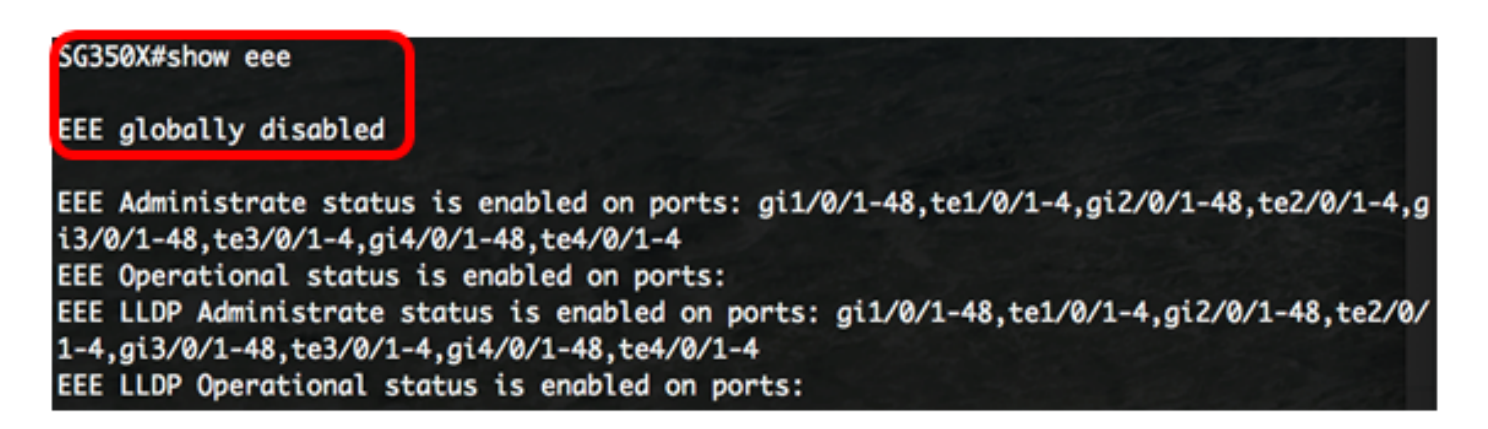

Étape 4. (Facultatif) Pour enregistrer les paramètres configurés dans le fichier de configuration de démarrage, saisissez ce qui suit :

SG350X#copy running-config startup-config

SG350X copy running-config startup-config Overwrite file [startup-config].... (Y/N)[N] ?

Étape 5. (Facultatif) Appuyez sur Y pour Oui ou N pour Non sur votre clavier une fois que l'invite Overwrite file [startup-config]... s'affiche.

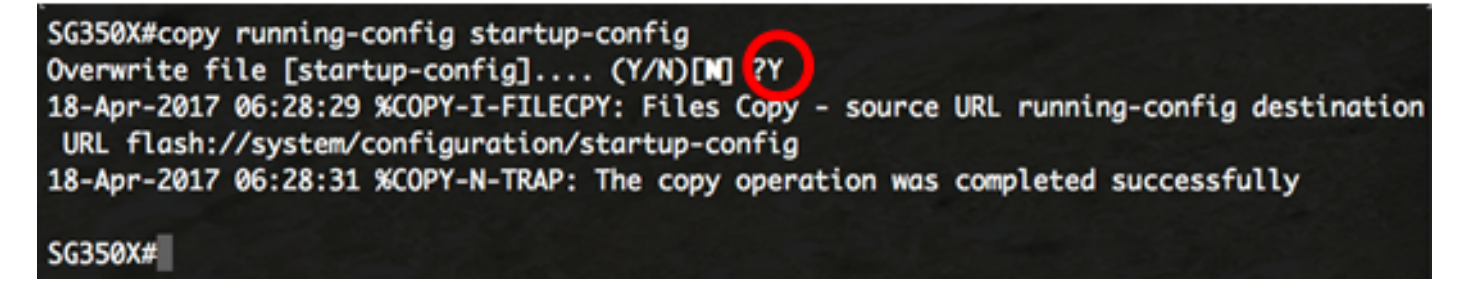

Note: Dans cet exemple, Y est enfoncé.

Vous devez maintenant avoir vérifié les paramètres Ethernet verts de votre commutateur via l'interface de ligne de commande.